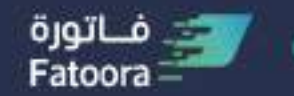

هيئة الزكاة والضريبة والجمارك<br>Zakat,Tax and Customs Authority

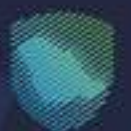

# **Guide to Developed FATOORA Compliant QR Code**

**E-invoicing (FATOORA) implementation in the Kingdom of Saudi Arabia** 

**Nov 18th, 2021** 

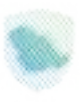

## **Content**

#### **Item**

- **SPECIFICA QR Code Specifications**
- **•••** 2. What is a Tag Length Value (TLV)
- $\bullet \bullet \bullet$  3. How to create a TLV QR Code & Common Mistakes
- **.** . . 4. Manual Decoding a TLV QR Code
- **.** . 5. Code Snippets
- **•••** 6. Representation of the QR Code Data Examples

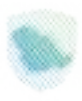

## **ZATCA QR Code Specifications**

#### **Interefere Tax Invoices Structure of the OR code For Electronic Tax Invoices**

acters that must contain the fields specified in the below table as per Annex (2) of the Controls, It is mandatory to generate and print OR code encoded in Base 64 format with up to 500 char-Requirements, Technical Specifications and Procedural Rules for Implementing the Provisions of the E-Invoicing Regulation.

The QR code fields shall be encoded in Tag-Length-Value (TLV) format with the tag values speci-<br>fied in the "Tag" column of the adjacent table.

The TLV encoding shall be as follows:

- **•** Tag: the tag value as mentioned above stored in one byte
- Length: the length of the byte array resulted from the UTF8 encoding of the field value. The length shall be stored in one byte.
- Value: the byte array resulting from the UTF8 encoding of the field value.

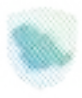

## **ZATCA QR Code Specifications**

#### **Field Definition for the QR Code**

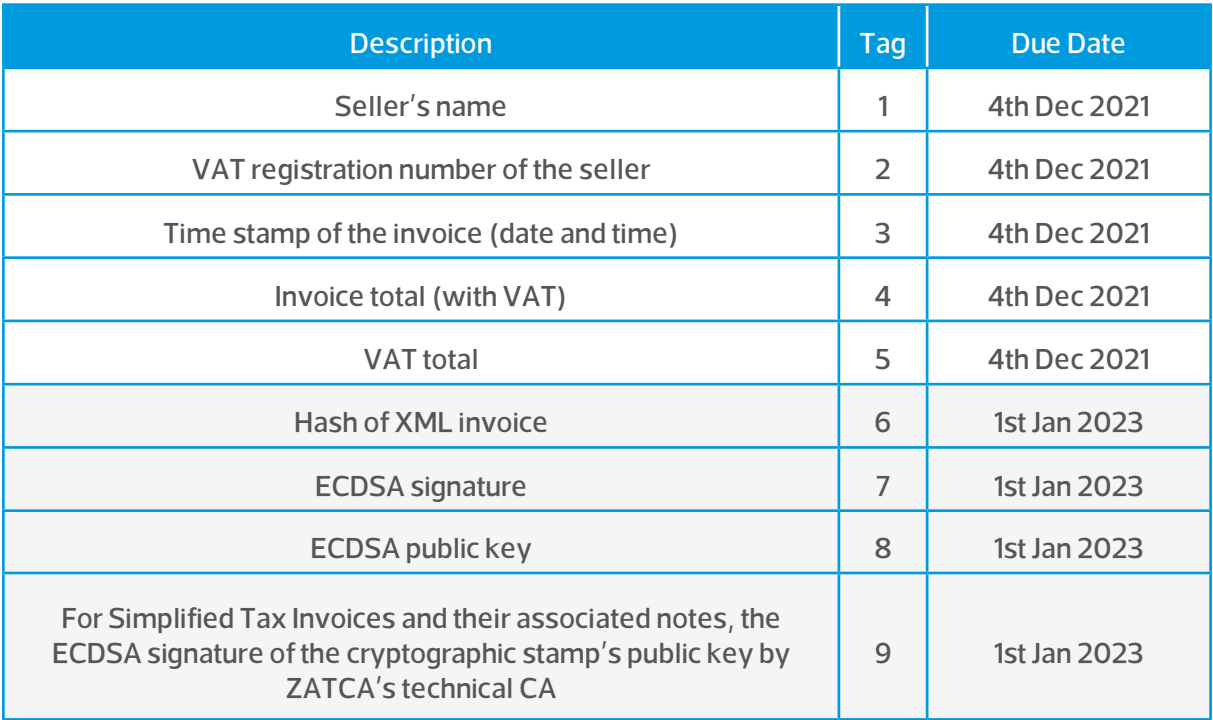

Source: https://zatca.gov.sa/ar/E-lnvoicing/SystemsDevelopers/Documents/20210528\_ZATCA\_Electronic\_In-<br>voice\_Security\_Features\_Implementation\_Standards\_vShared.pdf

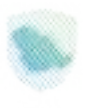

 $\mathsf{V}$ 

## **What is a Tag - Length - Value (TLV)**

#### **What is a TLV (Tag - Length - Value) file format and how is it constructed?**

 $\mathbf{r}$ 

L.

- **OR code is the base 64 encoded TLV (Tag Length Value)**
- cols to encode data. A TLV-encoded message has a defined structure which consists of 3 **•** Type/Tag-Length-Value (TLV) is an encoding scheme used in many communication protosections/parts, see Figure (1). Those are:
- Code of the message type (T) 1 Byte
- **•** Message value length (L) 1 Byte
- **•** Message value itself. (V) Variable
- **•** The Tag/Type and Length are of fixed sizes of 1 bytes while the value has a variable size.
- **•** As the general idea behind encoding is to transform abstract data into a stream of bits, using tax Notation Version 1 (ASN.1). We are using a simple version of Basic Encoding Rules (BER). TLV, there are different sets of encoding rules that can be used according to the Abstract Syn-

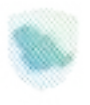

## **How to create a TLV QR Code? (1)**

#### $\overline{\mathsf{v}}$  $\mathsf{T}$  $\bar{\mathsf{L}}$

#### **What is a TLV (Tag - Length - Value) file format and how is it constructed?**

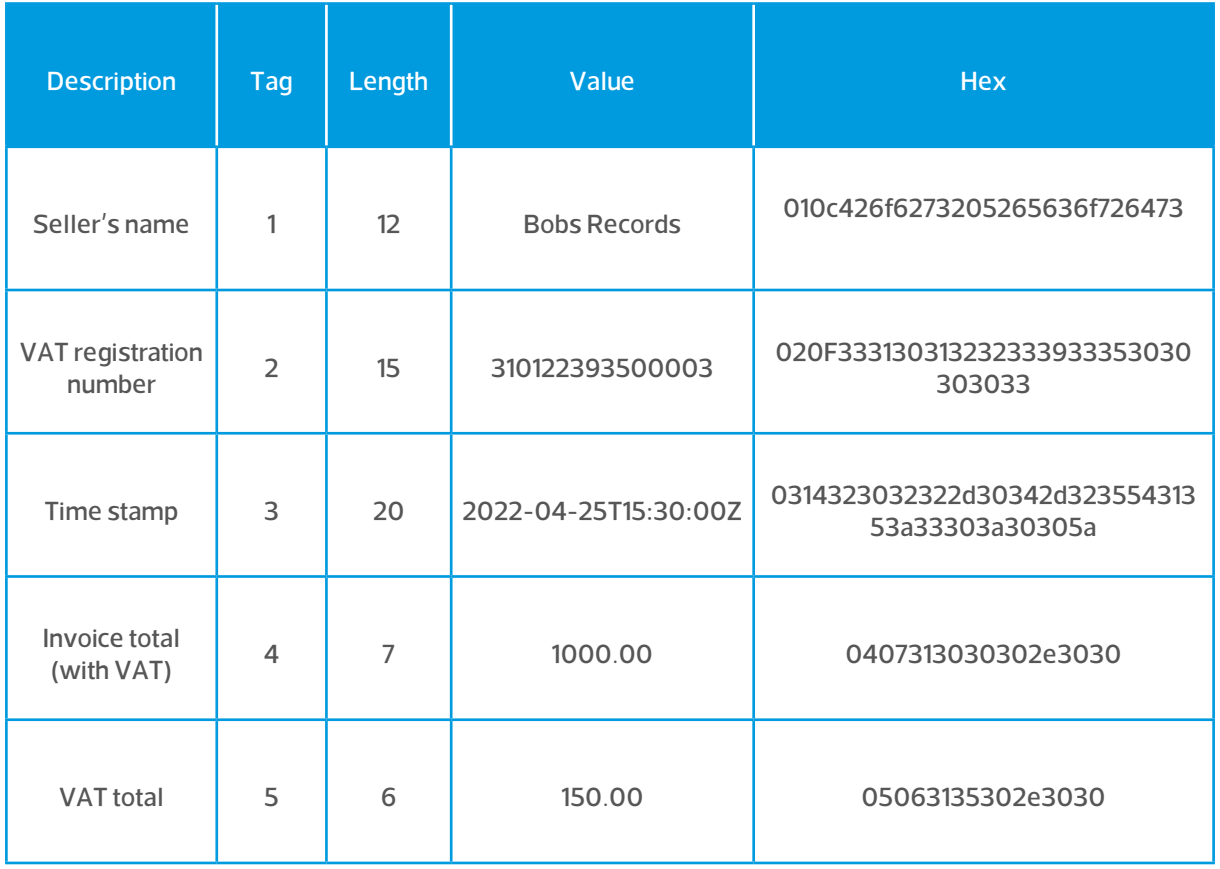

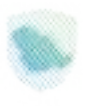

#### **How to create a TLV QR Code? (2)**

 $\mathbf{T}$  $\mathsf{L}$  $\mathsf{v}$ 

#### **What is a TLV (Tag - Length - Value) file format and how is it constructed?**

Hex Representation:

010c426f6273205265636f726473020F33313031323233393353030303030330314**3**23032322d-<br>30342d32355431353a33303a30305a0<mark>40</mark>7313030302e30300<mark>5063135302e3030</mark>

**Base 64:** 

AQxCb2JzIFJIY29yZHMCDzMxMDEyMjM5MzUwMDAwMwMUMjAyMi0wNC0yNVQxNTozMDowM-<br>FoEBzEwMDAuMDAFBjE1MC4wMA==

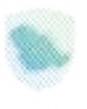

 $\mathsf{V}$ 

## **Common Mistakes**

#### **What are some of the common mistakes we have seen with TLV Creation?**

 $\mathbf{r}$ 

L

- The Tag and Length are binary values of exactly one byte, therefore represented as Hex, 21 (as a length) is 15 and 46 is  $2E$
- **•** The Value must also be converted to binary before adding to the byte array therefore when adding a value like Bobs Basement Records to the array it would be represented as 426F62 7320426173656D656E7420526566F726473 in Hex and الجواهراي العرباي would be repre-<br>sented as 62764462c64862764763164a2062764463963162864a
- **•** There should be no padding or separators between the TLV sets in binary array, the binary bytes should follow each other concurrently, 0115 42 6f 62 73 20 42 61 73 65 6d 65 6e 74 20 52 65 63 6f 72 64 73 02 0f 31 30 30 30 32 35 39 30 36 37 30 30 30 30 33 03 14 32 30 32 32 2d 30 34 2d 32 35 54 31 35 3a 33 30 3a 30 30 5a 04 0a 32 31 30 30 31 30 30 2e 39 39 05 09 33 31 35 30 31 35 2e 31 35, the decoding is done by reading the length of each Tag from the second byte in each TLV pair
- **EXECTE 10 In order to encode Arabic Text into binary it is important to use UTF8 Encoding**

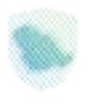

 $\mathsf{v}$ 

#### **Manual Decoding a TLV QR Code (1)**

#### **Extract the QR Code and Convert to Hex using publicly available tools**

 $\mathbf{T}$ 

 $\mathsf{L}$ 

1. Example Base 64 Encode OR Code, extracted using OR Code reader (i.e. Mobile Phone):

ARVCb2JzIEJhc2VtZW50IFJIY29yZHMCDzEwMDAyNTkwNjcwMDAwMwMUMjAyMi0wNC0yNVQxN-<br>TozMDowMFoECjIxMDAxMDAuOTkFCTMxNTAxNS4xNQ==

2. Decode this to a hex representation, this can be done at the following site: cryptii

01 15 42 6f 62 73 20 42 61 73 65 6d 65 6e 74 20 52 65 63 6f 72 64 73 02 0f 31 30 30 30 32 35 39 30 36 37 30 30 30 30 33 03 14 32 30 32 32 3d 30 34 2d 32 35 54 31 35 3a 33 30 3a 30 30 5a 04 0a 32 31 30 30 31 30 30 2e 39 39 05 09 33 31 35 30 31 35 2e 31 35

3. Hex Representation can be read by a TLV reader, i.e.: [emvlab](https://emvlab.org/tlvutils/)

4. UTF8 Encoded values can be read using an online tool, i.e.: onlineutf8tools

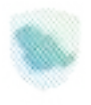

 $\mathbf{v}$ 

## **Manual Decoding a TLV QR Code (2)**

#### **Using a TLV Decoder to split the record shows the Hex Values, these can** then be decoded using a hex to string decoder

 $\overline{T}$ 

 $\mathsf{L}^{\top}$ 

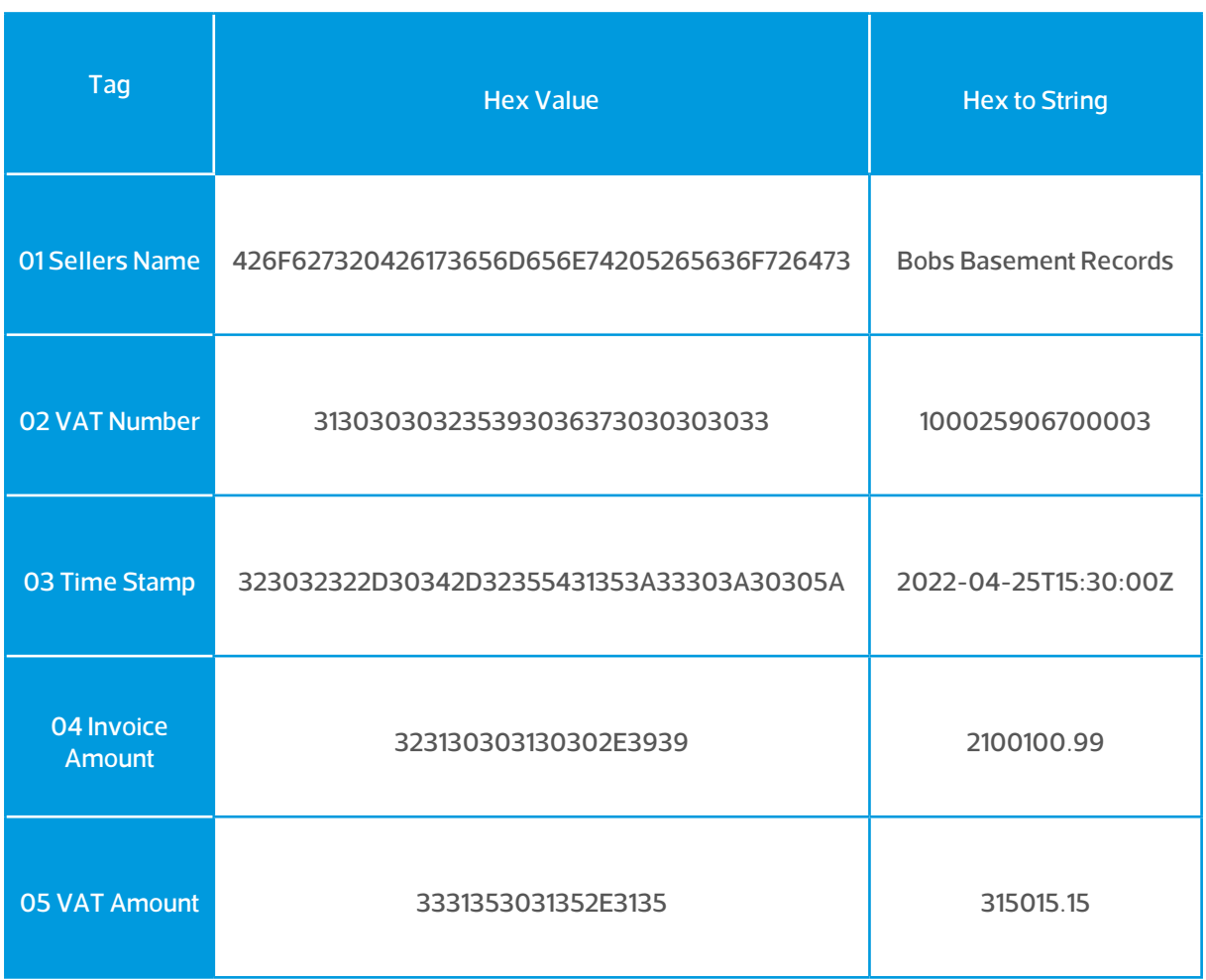

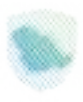

## **Javascript** - nodeJS

#### **How to create a QR Code in Java**

**This function takes in 2 args:** 

- tagNum: Tag Number
- **•** tagValue: Value of Message

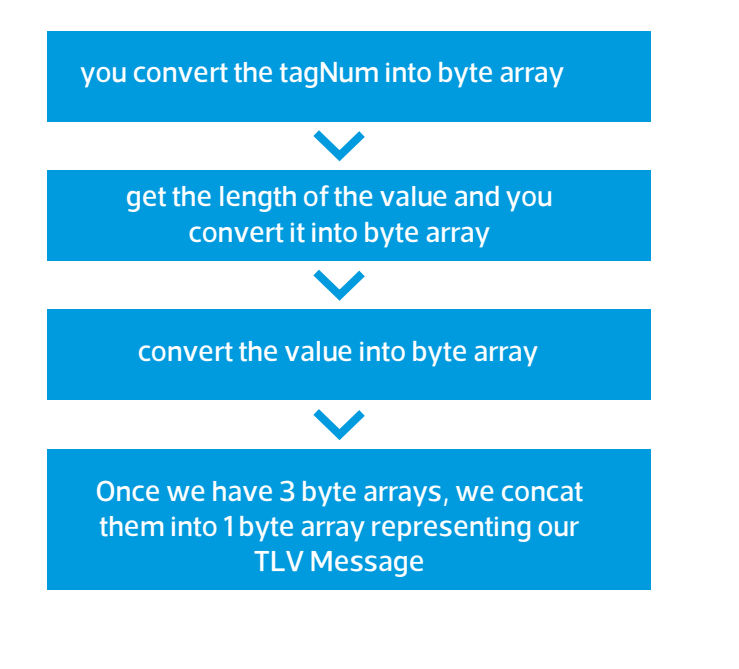

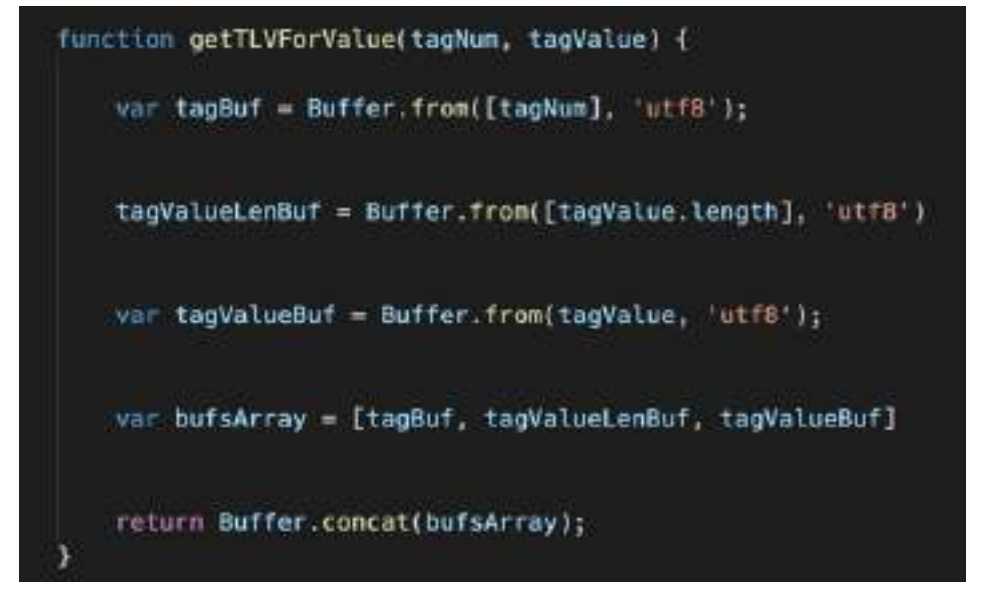

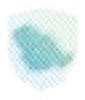

#### **Javascript - nodeJS Cont.**

You do the previous steps for each of the Tags you want to add to the QR code. For example, here we have sellerName, VatReg, etc.

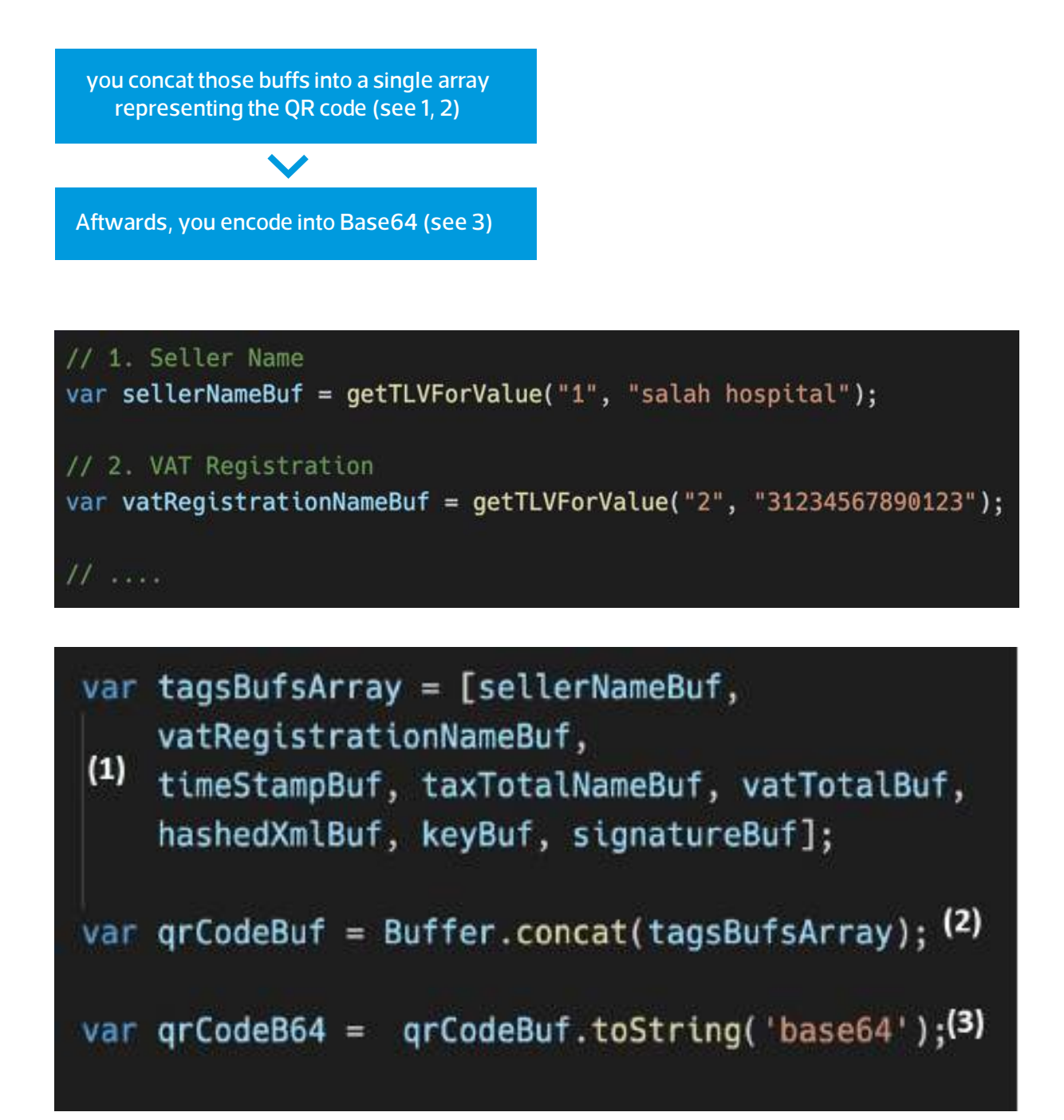

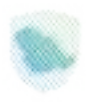

## **Dart**

Use the BytesBuilder class to add each segment of each TLV message i.e. 3 per message.

We repeat for each message we want to add to the QR Code

```
BytesBuilder bytesBuilder = BytesBuilder();
// 1. Seller Name
bytesBuilder.addByte(1);
List<int> sellerNameBytes = utf8.encode(sellerName);
bytesBuilder.addByte(sellerNameBytes.length);
bytesBuilder.add(sellerNameBytes);
// 2. VAT Registration
bytesBuilder.addByte(2);
List<int> vat_registrationBytes = utf8.encode(vat_registration);
bytesBuilder.addByte(vat_registrationBytes.length);
bytesBuilder.add(vat_registrationBytes);
H .....
```
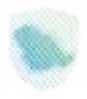

#### **Dart Cont.**

Uint8List qrCodeAsBytes = bytesBuilder.toBytes(); final Base64Encoder b64Encoder = Base64Encoder(); return b64Encoder.convert(qrCodeAsBytes);

8List (Darts way of byte []), then you encode the list into Base64 using an instance of the Ba-<br>se64Encoder class (see 2) Once all messages added to the builder, you convert it into bytes (see 1) which gives you Uint-<br>8List (Darts way of byte []), then you encode the list into Base64 using an instance of the Ba-

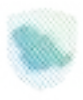

## **Representation of the QR code Data Examples**

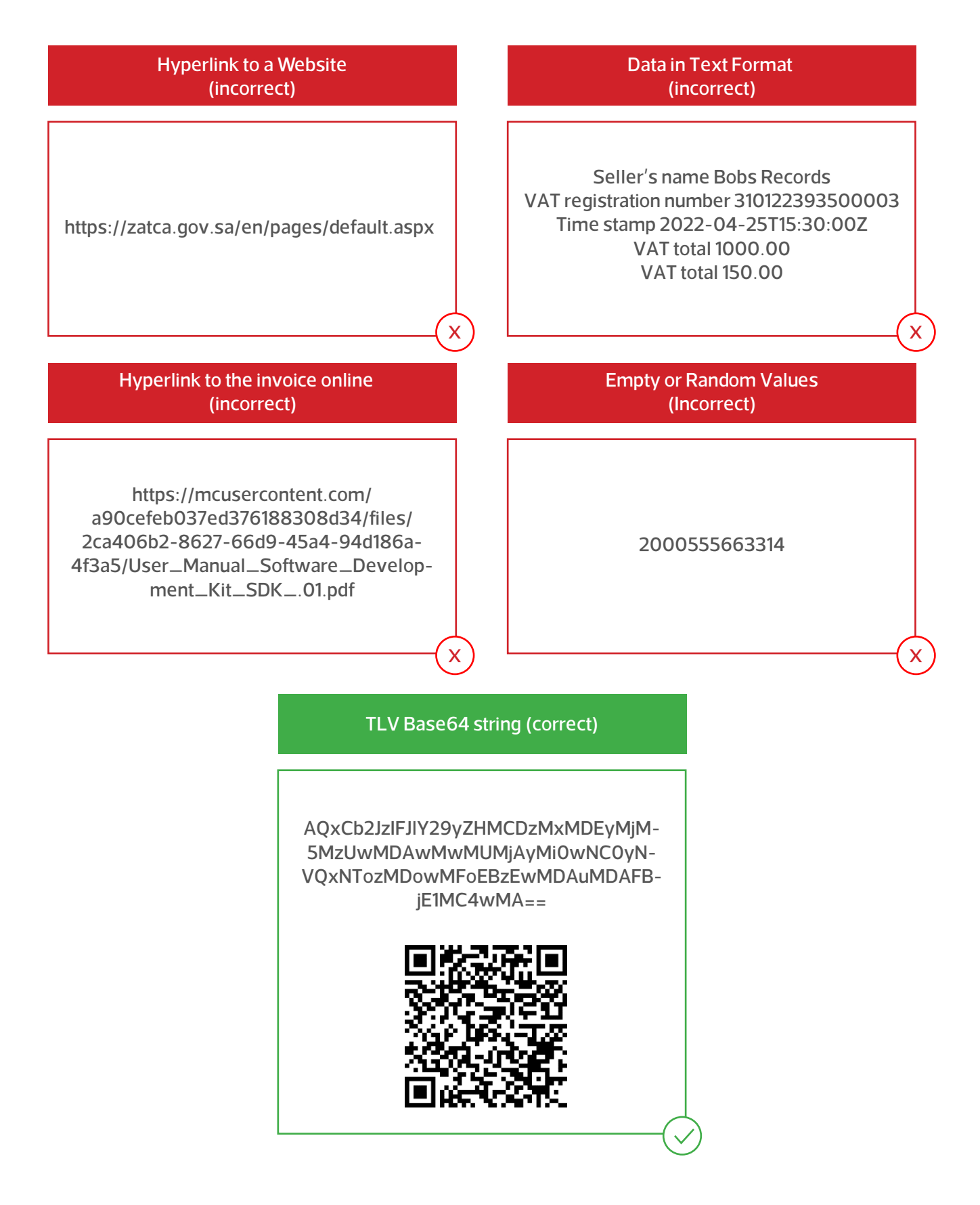

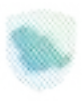

## **SDK validation (QR related)**

<u>https://zatca.gov.sa/en/E-Invoicing/SystemsDevelopers/ComplianceEnablementToolbox/Pag-</u><br><u>es/DownloadSDK.aspx</u>

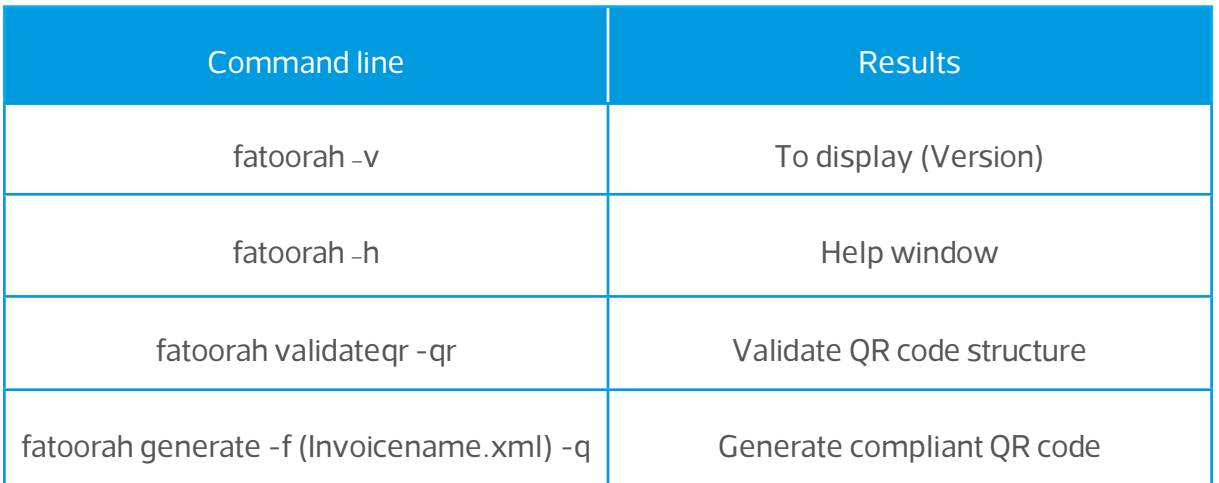

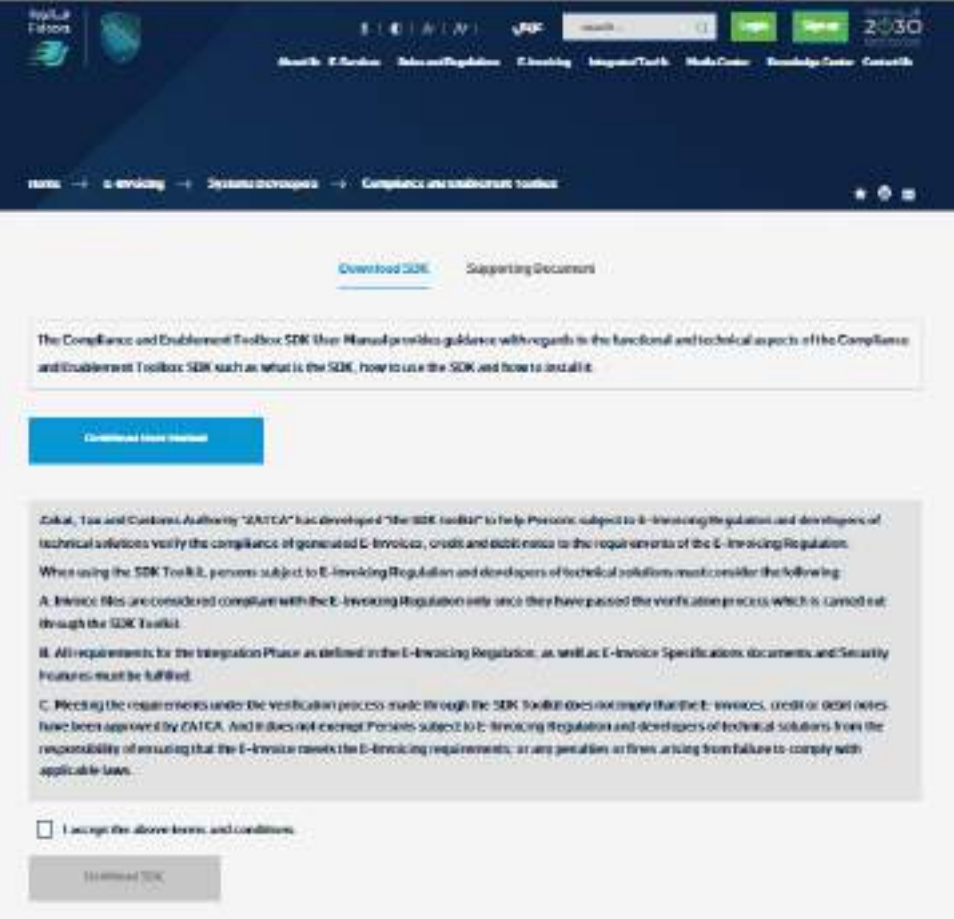

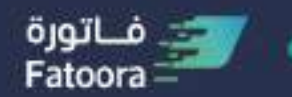

هبثة الزكاة والضريبة والجمارك Zakat, Tax and Customs Authority

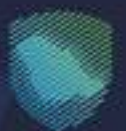

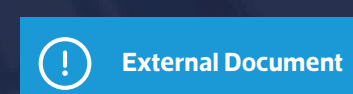

This guide has been prepared for educational and awareness purposes only, its content may be modified at any time. It is not considered in any way binding to ZATCA and is not considered in any way a legal consultation. It cannot be relied upon as a legal reference in and of itself, It is always necessary to refer to the applicable regulations in this regard. Every person subject to zakat, tax and customs laws must check his duties and obligations, he is solely responsible for compliance with these regulations. ZATCA shall not be responsible in any way for any damage or loss The taxpayer is exposed to that results from non-compliance with the applicable regulations.